# **Activité PC n°4 : Numérisation d'un son**

**Numériser** un son revient à convertir une tension électrique aux bornes d'un microphone (fonction continue appelée signal analogique, doc. a) en une série de 0 et de 1 (appelés **bits**) exploitable par un dispositif informatique (fonction discontinue appelée signal numérique ou discrétisé)

Pour en savoir plus sur le **langage binaire** (constitué de 0 et de 1) voir la vidéo :

<https://www.moodle.isn-duchaine.fr/mod/book/view.php?id=83&chapterid=15>

**Comment bien paramétrer la numérisation d'un son?**

### **Les étapes de la numérisation**

Pour numériser un son, on procède en plusieurs étapes.

- O Dans un premier temps, le signal analogique continu, délivré par le microphone qui capte ce son, est découpé en échantillons par prélèvement de sa valeur à intervalles de temps réguliers. Cette étape, appelée échantillonnage, est caractérisée par la période d'échantillonnage T<sub>E</sub> ou son inverse, appelé fréquence d'échantillonnage f<sub>r</sub>. Pour que le signal numérisé reproduise fidèlement le signal analogique, la fréquence d'échantillonnage doit être au moins égale au double de la fréquence du signal analogique.
- O Dans un second temps, la valeur prélevée est comparée à un ensemble de valeurs discrètes. La valeur discrète la plus proche, ou approchée par défaut ou par excès, de la valeur du signal analogique prélevée est alors attribuée à l'échantillon pendant la durée  $T_{\rm g}$ . Cette étape s'appelle la quantification. Chaque valeur discrète correspond à un code numérique défini suivant le nombre de *bits* de la carte d'acquisition du son. Le nombre de valeurs discrètes est d'autant plus grand que le nombre de bits de la carte d'acquisition du son est élevé.
- · Au bilan, l'échantillonnage et la quantification permettent de convertir un signal analogique continu en un signal discontinu, dit numérique, variant par «paliers», le nombre de valeurs possibles pour le signal étant fini. Ce procédé s'appelle la discrétisation (doc. a). S'ensuit alors un encodage qui consiste à donner à chaque valeur du signal discrétisé le code numérique correspondant.

# **VOCABULAIRE**

La période d'échantillonnage T<sub>e</sub> est la durée, en seconde (s), entre deux prélèvements consécutifs de la valeur du signal analogique et la fréquence d'échantillonnage  $f_{E}$ , en hertz (Hz), correspond au nombre de prélèvements par seconde.

Ensemble de valeurs discrètes:

ensemble fini de valeurs par opposition à un nombre infini de valeurs.

Bit: contraction de l'expression, en anglais, «binary digit» signifiant chiffre binaire.

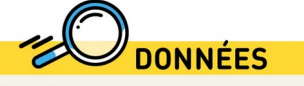

Les fréquences des signaux sonores associés à la voix sont situées majoritairement entre 100 Hz et 3400 Hz.

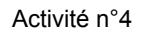

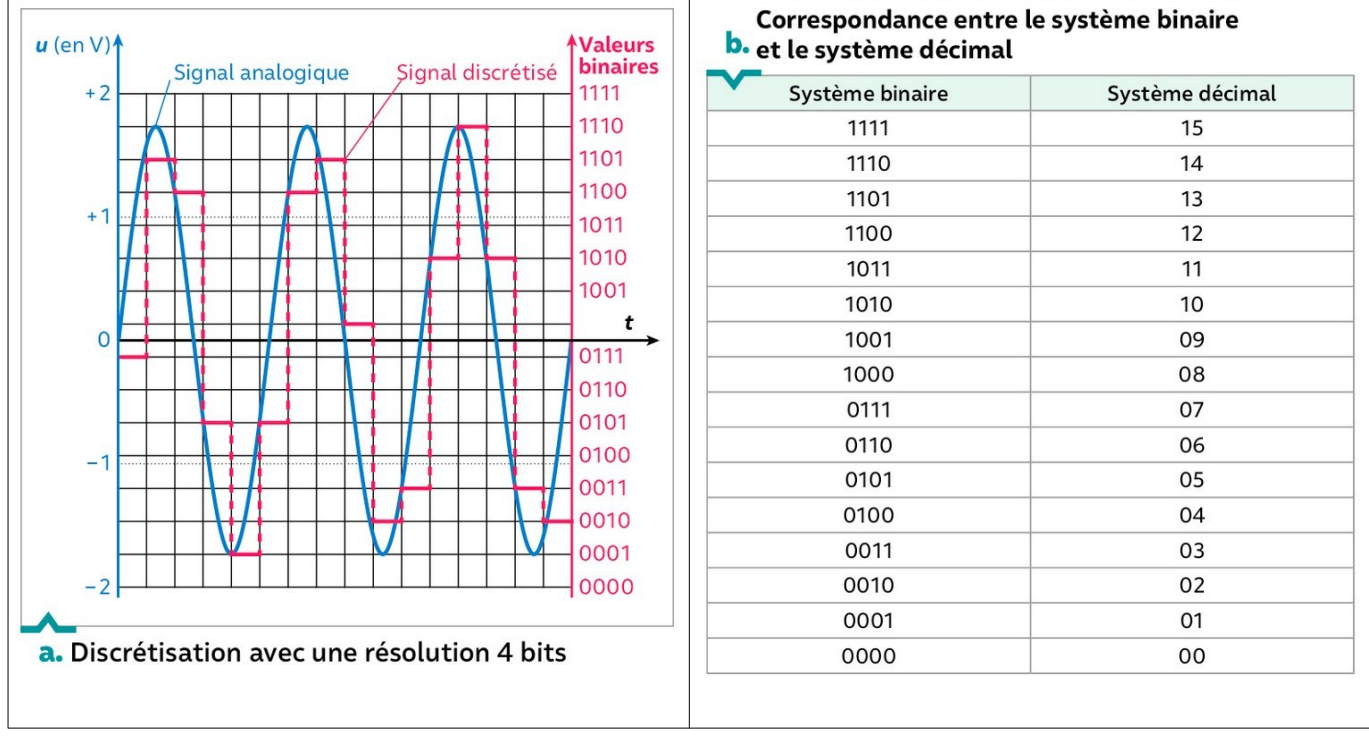

### **Observer l'influence de paramètres de numérisation**

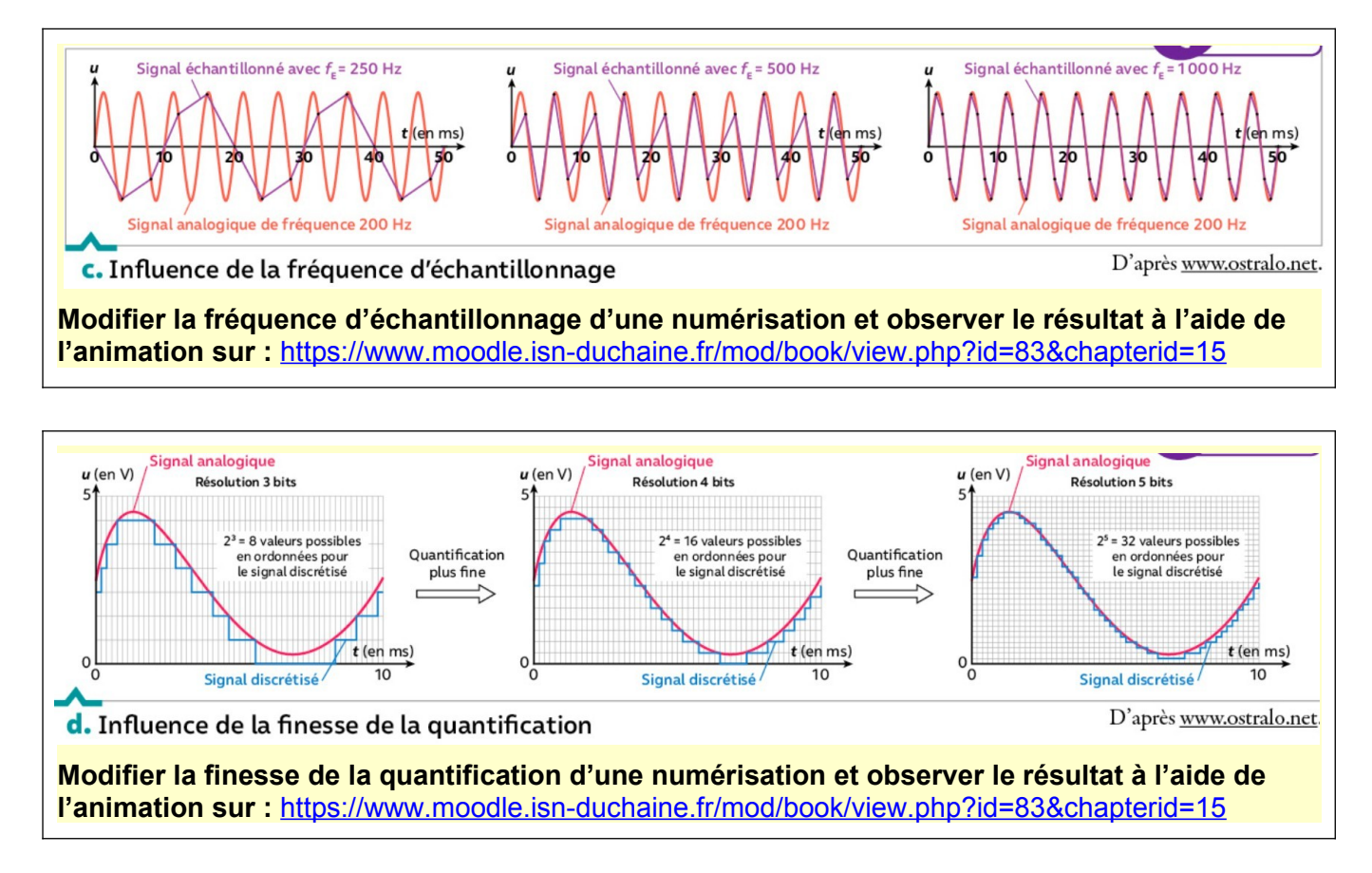

#### **Enregistrer un son avec Audacity**

**Voir et éventuellement reproduire la manipulation décrite dans la vidéo sur :**  <https://www.moodle.isn-duchaine.fr/mod/book/view.php?id=83&chapterid=15>

#### **EXPLOITATION : paramétrer l'enregistrement d'une voix**

On souhaite enregistrer en mono sur un ordinateur **une voix** sous forme de fichier .wav. Trois couples de valeurs de paramètres (fréquence d'échantillonnage, finesse de quantification qui dépend de la résolution de la carte d'acquisition) sont envisagés :

> **Couple 1 : (400 Hz ; 16 bits) Couple 2 : (8000 Hz ; 6 bits) Couple 3: (22050 Hz; 16 bits)**

- **1.** À l'aide des documents, identifier les étapes de la numérisation du son qui suivent l'acquisition du signal délivré par le microphone relié à l'ordinateur.
- **2.** Expliquer pourquoi le couple 1 de paramètres ne peut pas convenir pour reproduire correctement le son d'une voix
- **3.** Expliquer pourquoi le couple 3 de paramètres permet de reproduire le plus fidèlement le son enregistré.
- **4.** Chaque prélèvement (voir vocabulaire) d'un échantillonnage nécessite l'écriture en mémoire d'un nombre binaire (appelé aussi « mot » en langage informatique) de n bits. n dépend de la finesse choisi.

Calculer en bits, la taille du fichier obtenu pour un enregistrement de 10 secondes avec les paramètre du couple 3

- **5.** Faire une recherche et donner la signification de « octet ». Donner la taille du fichier de la question 4 en ko (kilooctets).
- **6.** Ouvrir **Audacity**, choisir 22050 Hz en bas à gauche dans « Taux du projet ». Enregistrer sa voix pendant 10s. (il est possible de supprimer ce qui dépasse 10s en sélectionnant cette portion avec la souris et en cliquant sur la touche « Suppr ») À gauche de l'enregistrement, cliquer sur **Piste Audio → Format → 16 bits PCM** Sauvegarder le fichier : **Fichier → Exporter → Exporter en WAV**

\_\_\_\_\_\_\_\_\_\_\_\_\_\_\_\_\_\_\_\_\_\_\_\_\_\_\_\_\_\_\_\_\_\_\_\_\_\_\_\_\_\_\_\_\_\_\_\_\_\_\_\_\_\_\_\_\_\_\_\_\_\_\_\_\_\_\_\_\_\_\_\_\_\_\_\_\_\_\_\_\_\_\_\_\_\_\_\_\_\_\_\_\_

Comparer la taille de ce fichier à celle calculée à la question 5.

**7.** Quel serait l'avantage d'utiliser le couple 2 ?

## **À retenir :**

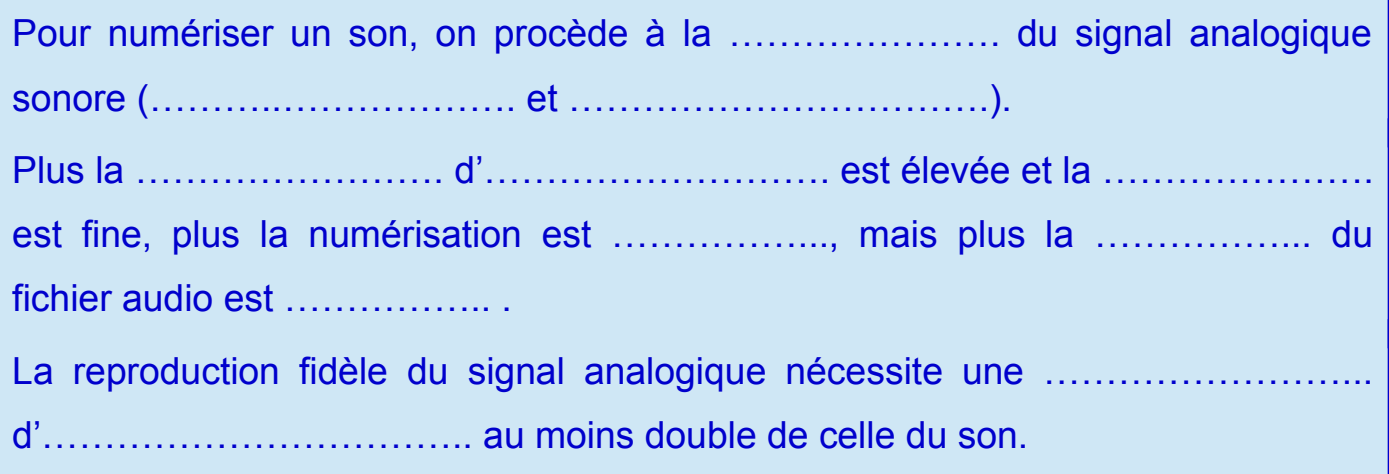

\_\_\_\_\_\_\_\_\_\_\_\_\_\_\_\_\_\_\_\_\_\_\_\_\_\_\_\_\_\_\_\_\_\_\_\_\_\_\_\_\_\_\_\_\_\_\_\_\_\_\_\_\_\_\_\_\_\_\_\_\_\_\_\_\_\_\_\_\_\_\_\_\_\_\_\_\_\_\_\_\_\_\_\_\_\_\_\_\_\_\_\_\_